# **Kaji Numerik Pengkondisian Udara di Workshop Teknik Mesin Universitas Majalengka Menggunakan Autodesk Simulation CFD 2015**

**Imam Mutaqin(1), Asep Rachmat(2) , Yudi Samantha(3)**

Teknik Mesin, Universitas Majalengka

Email : [sarimam91@gmail.com](mailto:sarimam91@gmail.com)

# *ABSTRACT*

*Good air circulation is needed in a room that has a high load to achieve thermal comfort. This study aims to assess the flow of air in the room as workshops Faculty of Mechanical Engineering at the University of Majalengka, in order to determine the amount of air conditioning needed, determine the spread of conditioned air to the room, and the location of the air conditioner in the room. This experimental research using CFD simulation (Computational Fluid Dynamics), input parameters in the simulation obtained through field measurements such as workshops dimensional space. The analysis was conducted to determine the portion of space that experienced high and low air flow.*

*Keyword : Air Conditioner, simulation CFD, Heat Transfer*

# **1. PENDAHULUAN**

# **1.1 Latar Belakang**

Tubuh manusia memiliki kemampuan utuk menyesuaikan diri dengan lingkungannya. Untuk menyesuaikan diri dengan lingkungan tersebut dapat dilakukan dengan berbagai cara, salah satu cara yang ditempuh agar tercipta rasa segar dan nyaman didalam ruangan adalah dengan cara mengkondisikan udara didalam ruanngan itu sendiri. Mengkondisikan dalam arti menyesuaikan kebutuhan udara dan temperatur yang dirasa nyaman dan kemudian mempertahankannya.

Untuk itu dibutuhkan suatu sistem dan alat pengkondisian udara, minimal didalam ruangan yang ditempati, salah satu sistem yang digunakan adalah refrigerasi atau sistem pendingin yang dikenal dengan "*Air Conditiner"* (AC).

Pemilihan mesin pengkondisian udara sangatlah penting, karena setiap ruangan itu mempunyai kebutuhan kapasitas AC yang berbeda-beda. Karena sudah banyaknya hal yang membahas tentang cara menentukan kapasitas AC yang dibutuhkan pada suatu ruangan, maka pada laporan ini hanya membahas tentang bagaimana menentukan letak dan jumlah mesin pengkondisian udara pada ruangan, serta mengetahui penyebaran udara pada ruangan yang dihembuskan oleh mesin pengkondisian udara.

Untuk itu diperlukan sebuah metode dalam mengetahui hal tersebut, metode yang digunakan dalam penenilitian Tugas Akhir ini adalah dengan menggunakan *Softwate Autodesk Simulation* CFD 2015.

#### **1.2 Identifikasi Masalah**

Berdasarkan latar belakang yang telah dikemukakan diatas, masalah dapat di identifikasi sebagai berikut :

- 1. Belum adanya cara untuk menentukan letak mesin pengkondisian udara pada ruangan.
- 2. Belum adanya cara bagaimana menentukan jumlah mesin pengkondisian udara pada ruangan untuk mencapai temperatur yang ideal.
- 3. Belum adanya cara bagaimana mengetahui penyebaran udara pada ruangan yang dihembuskan dari mesin pengkondisian udara.

## **1.3 Rumusan Masalah**

Pada uraian diatas maka ada beberapa rumusan masalah yang akan dikemukakan, diantaranya adalah :

- 1. Bagaimana menentukan jumlah AC yang dibutuhkan pada suatu ruangan unuk mencapai temperatur yang ideal ?
- 2. Bagaimana menentukan letak AC pada suatu ruangan ?
- 3. Bagaimana mengetahui penyebaran udara pada ruangan ?

## **1.4 Batasan Masalah**

Adanya pembatasan dari permasalahan pada laporan ini adalah agar tidak menyimpang dari apa yang dibahas, maka dari itu penulis hanya membahas terhadap :

- 1. Kaji numerik pengkondisian udara pada ruangan *workshop* Fakultas Teknik Program Studi Teknik Mesin Universitas Majalengka dengan menggunakan *Autodesk Simulation* CFD 2015.
- 2. Analisis dilakukan pada waktu siang hari pukul 11.00 wib.
- 3. Pengambilan data kecepatan udara dan temperatur dari AC 1 PK.
- 4. Simulasi dilakukan hanya ketika mengoperasikan mesin bubut, frais, dan motor bakar.

# **1.5 Tujuan Penelitian**

Tujuan yang ingin dicapai dari penulisan laporan ini adalah :

- 1. Menentukan jumlah AC untuk mencapai temperatur yang ideal.
- 2. Menentukan letak AC pada ruangan.
- 3. Mengetahui penyebaran udara pada ruangan.

# **2. METODE PENELITIAN 2.1 Diagram Alir Proses Penelitian**

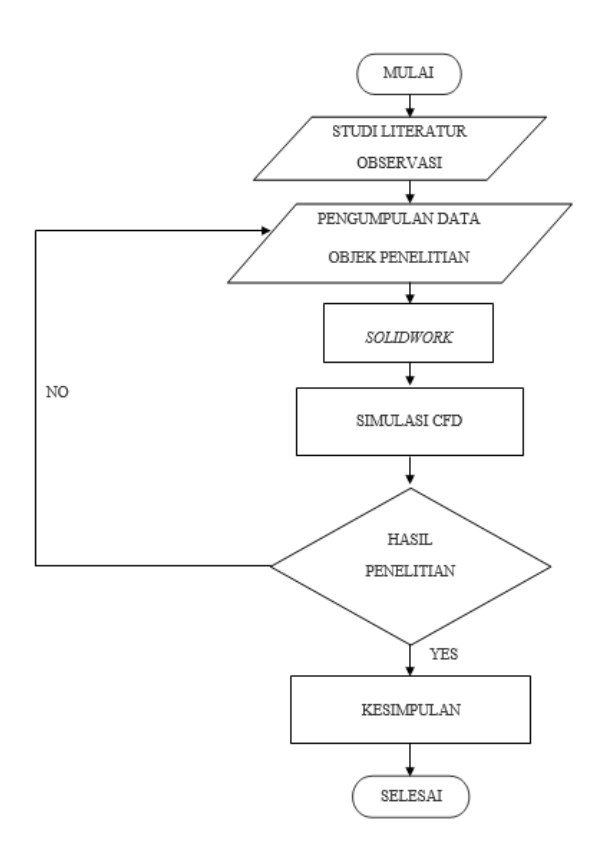

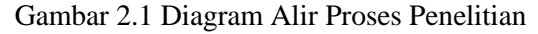

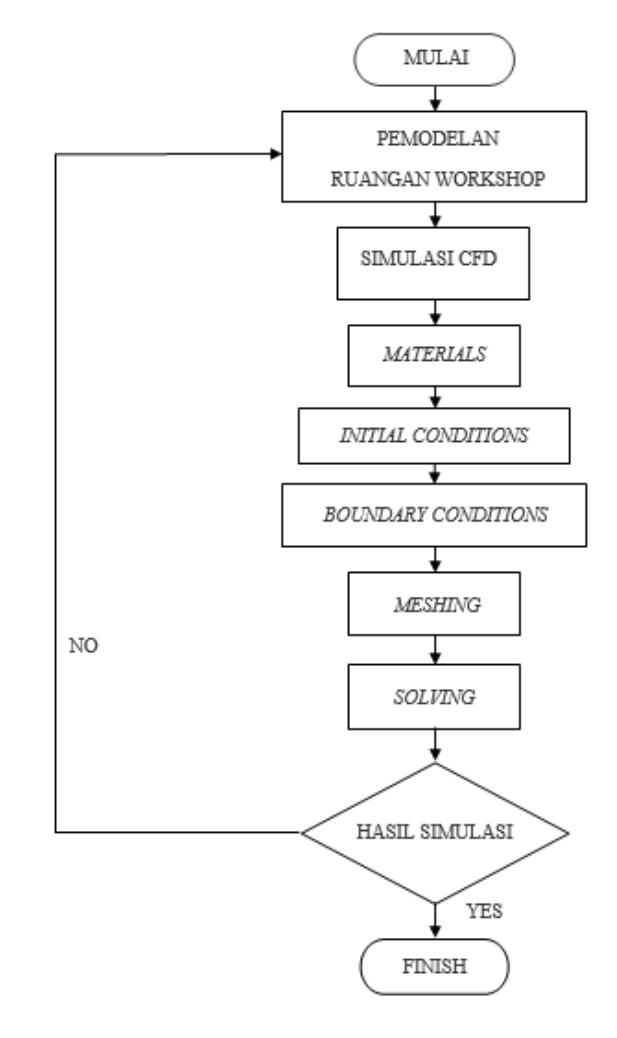

Gambar 2.2 Diagram Alir Simulasi CFD

#### **3. DATA PENELITIAN 3.1 Data Ruangan**

Hasil pengukuran yang didapat dari ruangan *WorkShop* Fakultas Teknik Program studi Teknik Mesin Universitas Majalengka sebagai berikut :

a. Ukuran Ruangan

 $Tinggi$  : 2.8 m (3)Tebal dinding : 15 cm

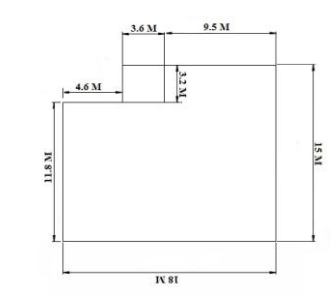

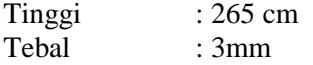

#### Gambar 3.1 Sketsa Ruangan

b. Ukuran komponen pada ruangan

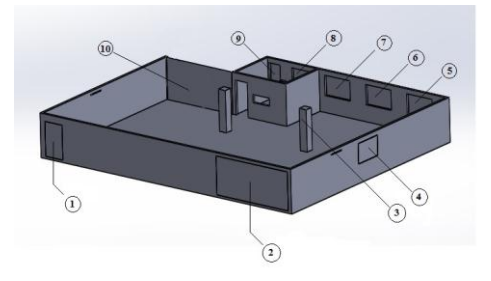

Gambar 3.2 Komponen Ruangan Untuk Ukuran

Komponen ruangan yang dutunjukan oleh nomor 1 adalah Pintu, dengan ukuran sebagai berikut :

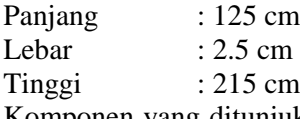

Komponen yang ditunjukan oleh nomor 2 adalah Gerbang, dengan ukuran sebagai berikut :

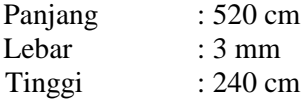

Kompoen yang ditunjukan oleh nomor 3 adalah Tiang, dengan ukuran sebagai berikut :

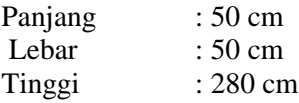

Komponen yang ditunjukan oleh nomor 4 sampai nomor 8 adalah Kaca, dengan ukuran sebagai berikut :

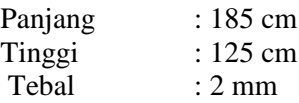

Komponen yang ditunjukan oleh nomor 9 adalah Kaca, dengan ukuran sebagai berikut :

Panjang: 80 cm

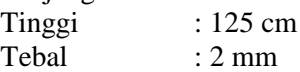

Komponen yang ditunjukan oleh nomor 10 adalah Dinding dari kaca, dengan ukuran sebagai berikut:

Panjang: 475 cm

#### **3.2Data Temperatur**

Temperatur yang didapat dari ruangan *WorkShop* Fakultas Teknik Program Studi Teknik Mesin Universitas Majalengka dengan menggunakan alat *Thermometer Infrared* DT-500, sebagai berikut :

a. Data Temperatur Kaca

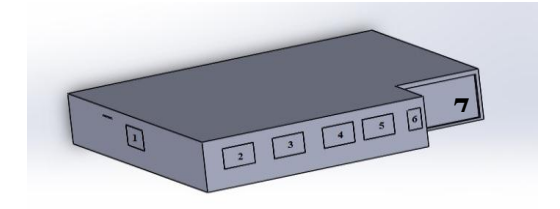

Gambar 3.3 Ruangan *WorkShop* Untuk Kaca

Tabel 3.1 Data Temperatur kaca

| kaca            | <b>Temperatur</b><br>Luar $(^0C)$ | <b>Temperatur</b><br>Dalam $(^0C)$ |
|-----------------|-----------------------------------|------------------------------------|
| No 1            | 29.6                              | 28.8                               |
| No <sub>2</sub> | 28.5                              | 28.4                               |
| No <sub>3</sub> | 28.5                              | 28.4                               |
| No <sub>4</sub> | 28.5                              | 28.4                               |
| No <sub>5</sub> | 28.5                              | 28.4                               |
| No $6$          | 28.5                              | 28.4                               |
| No 7            | 24                                | 25.5                               |

#### b. Data Temperatur dinding

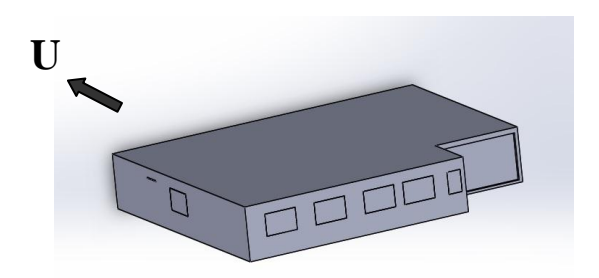

Gambar 3.4 Ruangan *WorkShop* Untuk Dinding

#### Tabel 3.2 Data Temperatur Dinding

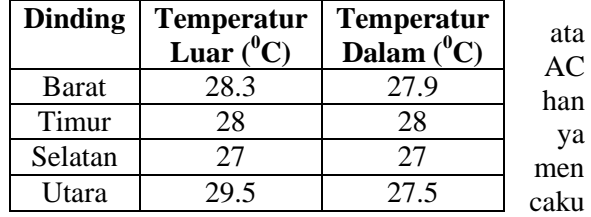

p terhadap kecepatan udara dan Temperatur udara dari AC. Data ditabelkan sebagai berikut :

a. Spesifikasi AC Tabel 3.4 Spesifikasi AC Panasonik 1 PK

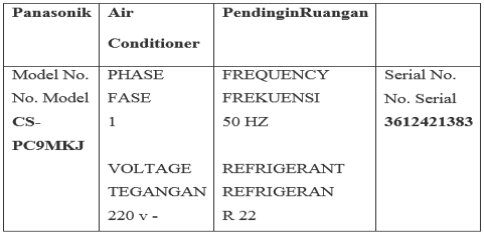

b. Data Parameter AC

Tabel 3.5 Data AC Panasonik 1 PK

| <b>Parameter</b> | Nilai             |
|------------------|-------------------|
| Temperatur       | $7.4\degree$ C    |
| Kecepatan        | $2.4 \text{ m/s}$ |

#### **3.4.Perpindahan Panas Pada Ruangan**  *WorkShop*

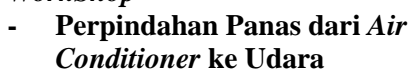

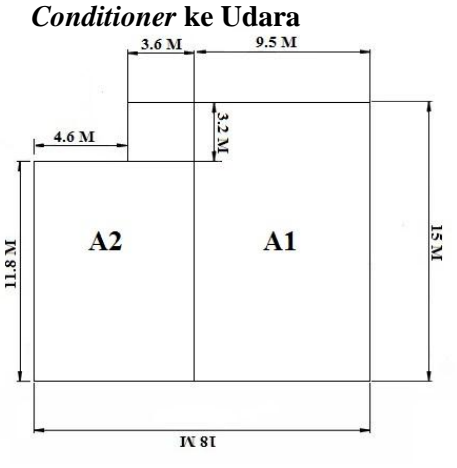

Gambar 3.6 Sketsa Untuk Luas Ruangan

a. Konduksi

c. Data Temperatur Komponen Ruangan

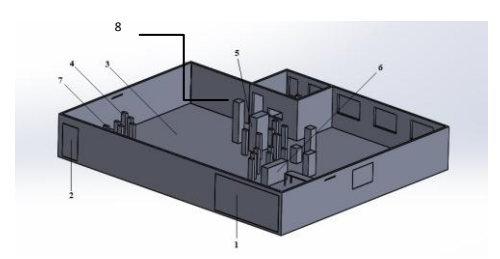

Gambar 3.5 Komponen Ruangan Untuk Temperatur

## Keterangan :

- 1. Gerbang
- 2. Pintu
- 3. Lantai
- 4. Manusia
- 5. Mesin Frais
- 6. Mesin Bubut
- 7. Motor Bakar
- 8. Tiang

Tabel 3.3 Data Suhu Komponen Ruangan

| Nama         | <b>Temperatur</b> | <b>Temperatur</b> |
|--------------|-------------------|-------------------|
| Komponen     | Luar $(^0C)$      | Dalam $(^0C)$     |
|              |                   |                   |
| Gerbang      | 49.7              | 45.5              |
| Pintu        | 27.9              | 27.7              |
| Atap         |                   | 27.9              |
| Lantai       |                   | 27.9              |
| Lampu        | 38.1              |                   |
| Manusia      | 36.4              |                   |
| Tiang        | 28.3              |                   |
| Mesin        | 30                |                   |
| Frais        |                   |                   |
| Mesin        | 30                |                   |
| <b>Bubut</b> |                   |                   |
| Motor        | 190               |                   |
| Bakar        |                   |                   |

# **3.3 Data AC**

$$
q = kA \frac{r_1 - r_2}{L}
$$
........(Sub. 2.1)  
q = 0.026  $W /_{m.K}$  x 239.26 m<sup>2</sup>  
 $\frac{301 K - 280.4 K}{18 m}$   
q = 0.026  $W /_{m.K}$  x 239.26 m<sup>2</sup>  $\frac{294.6 K}{18 m}$   
q = 101.81

- b. Konveksi  $q = h.A(Ts - T\infty)$  .... (**Sub. 2.2**) 101.81  $W = h x 239.26 m^2 (301 K - 280.4 K)$ 101.81 W 239.26 $m^2$ (294.6K)  $h = \frac{2.55726 \text{ m}}{2.547} (m)_{\text{m}^2}$
- c. Temperatur udara setelah mengalami pendinginan

$$
T\infty = \frac{I_1 + I_2}{2}
$$
  
\n
$$
T\infty = \frac{301 K + 280.4 K}{2}
$$
  
\n
$$
T\infty = 290.7 K = 17.7 \,^{\circ}C
$$

## **3.5 Hasil Pengujian** *AutoDesk Simulation* **CFD 2015**

Dari hasil simulasi CFD terhadap ruangan yang menggunakan 1 AC dapat digambarkan sebagai berikut :

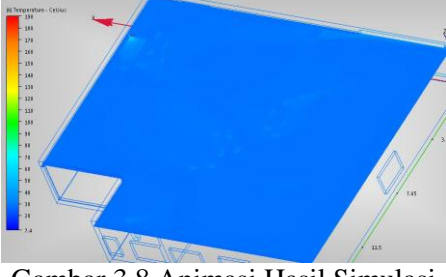

Gambar 3.8 Animasi Hasil Simulasi Menggunakan 1 AC

Pada gambar 5.2 menjelaskan bahwa temperatur ruangan yang menggunakan 1 AC itu mencapai temperatur 27<sup>0</sup>C dilihat dari gradasi warna.

#### **3.7 Hasil Pengujian Simulasi CFD Menggunakan 2 AC**

Dari hasil simulasi CFD terhadap ruangan yang menggunakan 2 AC dapat digambarkan sebagai berikut :

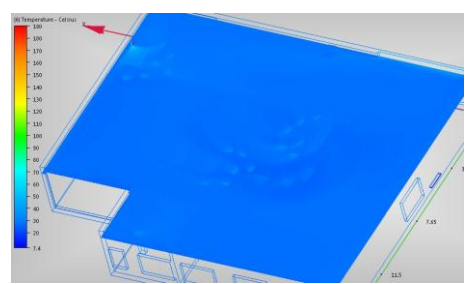

Gambar 3.9 Animasi Hasil Simulasi Menggunakan 2 AC

Pada gambar 5.3 menjelaskan bahwa tempertur ruangan dengan menggunakan 2 AC mencapai temperatur  $24^{\circ}$ C dilihat dari gradasi warna.

# **3.8 Hasil Pengujian Simulasi CFD Menggunakan 3 AC**

Dari hasil simulasi CFD terhadap ruangan yang menggunakan 3 AC dapat digambarkan sebagai berikut :

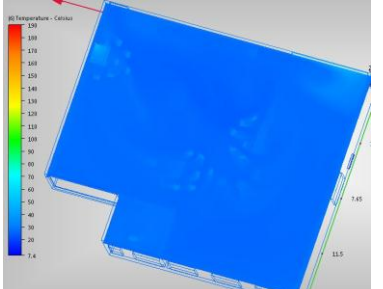

Gambar 3.10 Animasi Hasil Simulasi Menggunakan 3 AC

Pada gambar 5.4 menjelaskan bahwa tempertur ruangan dengan menggunakan 3 AC mencapai temperatur 20<sup>0</sup>C dilihat dari gradasi warna.

Dari perbandingan tersebut maka ruangan *Workshop* Fakultas Teknik Mesin Universitas majalengka menggunakan 3 AC yang masingmasing berkpasitas 1 PK mencapai temperatur yang dititik beratkan yaitu  $20^{\circ}$ C. Nilai 20 itu tergolong temperatur ideal. (Ketetapan Menteri Kesehatan No.261).

## **3.9 Penyebaran Udara Terhadap Ruangan Menggunakan 1 AC**

Dari hasil simulasi CFD dengan menggunakan 1 AC pada ruangan, maka penyebaran udara dapat diketahui dengan gambar berikut.

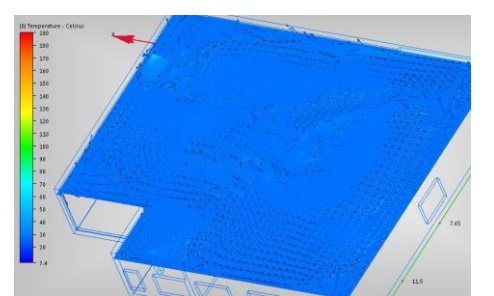

Gambar 3.11 Penyebaran Udara pada Ruangan Menggunakan 1 AC

**3.10 Penyebaran Udara Terhadap Ruangan Menggunakan 2 AC**

Dari hasil simulasi CFD dengan menggunakan 2 AC pada ruangan, maka penyebaran udara dapat diketahui dengan gambar berikut.

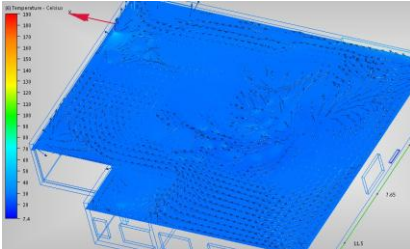

Gambar 3.12 Penyebaran Udara pada Ruangan Menggunakan 2 AC

**3.11 Penyebaran Udara Terhadap Ruangan Menggunakan 3 AC**

Dari hasil simulasi CFD dengan menggunakan 3 AC pada ruangan, maka penyebaran udara dapat diketahui dengan gambar berikut.

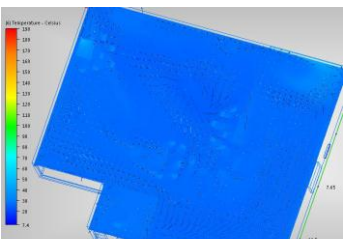

Gambar 3.13 Penyebaran Udara pada Ruangan Menggunakan 3 AC

#### **4. KESIMPULAN DAN SARAN 4.1 Kesimpulan**

Dari hasil simulasi yang dilakukan di ruangan *WorkShop* Teknik Mesin Universitas Majalengka dapat disimpulkan sebagai berikut :

a. Jumlah AC yang dibutuhkan pada ruangan *WorkShop* Teknik Mesin Universitas Majalengka itu 3 buah AC dengan letak yang berbeda.

- b. Penyebaran dalam ruangan *WorkShop* Teknik Mesin Universitas Majalengka dapat diketahui dengan melihat animasi dari hasil simulasi CFD.
- c. Temperatur ruangan yang telah terpasang 3 AC mencapai 20°C.
- d. Nilai konduksi dari AC terhadap udara dari hasil perhitungan adalah 101.81W.
- e. Untuk nilai konveksi udara terhadap ruangan dari hasil perhitungan adalah 0.0015  $W_{m^2 K}$
- f. Untuk temperatur udara pada ruangan *WorkShop* Teknik Mesin Universitas Majalengka setelah mengalami pendinginan adalah 290.7 K =  $17.7^{\circ}$ C.

# **4.2 Saran**

- a. Untuk mengetahui penyebaran udara dari AC agar lebih terlihat jelas di setiap kegiatan di ruang *WorkShop* Teknik Mesin Universitas Majalengka maka simulasinya harus dikhususkan terhadap apa yang di uji, dalam artian tidak bersamaan mesin menyala dalam satu waktu.
- b. Untuk pengolahan data dilaksanakan ketika cuaca tidak ideal, supaya pada proses pengumpulan data mendapatkan data yang maksimal.
- c. Untuk simulasi sebaiknya dilakukan pada laptop atau komputer yang mempunyai spesifikasi yang sangat baik untuk simulasi, supaya pada proses simulasi berjalan dengan baik.

# **5. REFERENSI**

- **-** [http://help.autodesk.com/view/SCDSE/2015/](http://help.autodesk.com/view/SCDSE/2015/ENU/?guid=GUID-462E0850-0D5C-4C03-9403-B8F7BD66F2FF) [ENU/?guid=GUID-462E0850-0D5C-4C03-](http://help.autodesk.com/view/SCDSE/2015/ENU/?guid=GUID-462E0850-0D5C-4C03-9403-B8F7BD66F2FF) [9403-B8F7BD66F2FF.](http://help.autodesk.com/view/SCDSE/2015/ENU/?guid=GUID-462E0850-0D5C-4C03-9403-B8F7BD66F2FF)
- **-** Holman, J.P. 1988 "*Perpindahan Kalor".*  Jakarta Erlangga.
- **-** Prof. Ir. Djati Nursuhud, MSME. "*Mesin Konversi Energi"*. Yogyakarta Andi.
- **-** Sigit Agung Prabowo*. "SolidWorks 2009".*  Yogyakarta Andi.
- **-** www.taufiqurrokhman.wordpress.com/2014/0 3/06/mode-perpindahan-panas-konduksi/